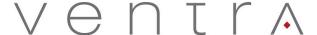

## **Quick Reference Guide**

User Guide and Viewing software is included in the CD and can be downloaded at www.ventrainc.com/download

VDR-600 hardwired power cable requires 3 wire connection to vehicle fuse

**Red** = Ignition / Accessory

Black = Ground

Yellow = 12V Constant Power

Connect power plug into VDR-600 (PWR Input)

- Clean windshield prior to install
- Mount VDR-600 in the mid section of the windshield

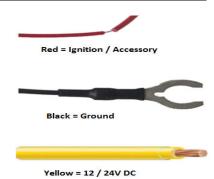

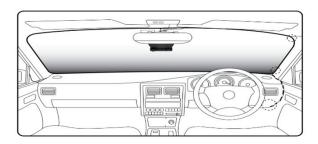

- Insert Micro SD card into VDR-600 to format card. (Do not insert or remove SD card while VDR-600 is powered on)
- Power on VDR-600 by starting the vehicle ignition
- VDR will automatically record once card is formatted
- To view recording, install VDR-600 PC Desktop software

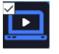

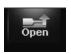

- Insert SD card into PC, Select the Drive SD card is located by clicking the OPEN folder SD card labeled (Blackbox)
- Select videos to view. Letters in the Event column represents different events

## Settings:

- To change settings, select the Gear Icon while SD card is loaded in the computer
- Change desired settings options and select Save to save new settings into SD card
- Safely eject the SD card from PC and insert into VDR-600. Power on VDR-600
- New settings will be loaded into VDR-600

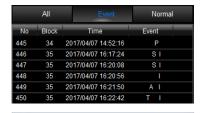

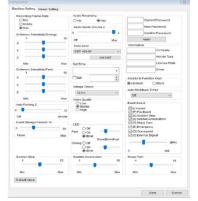

Ver. 07 19 Tel: 888 418 3833